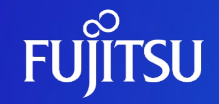

## **Oracle Solarisにおける CPUリソースの制限方法**

2019年9月

第1.1版

富士通株式会社

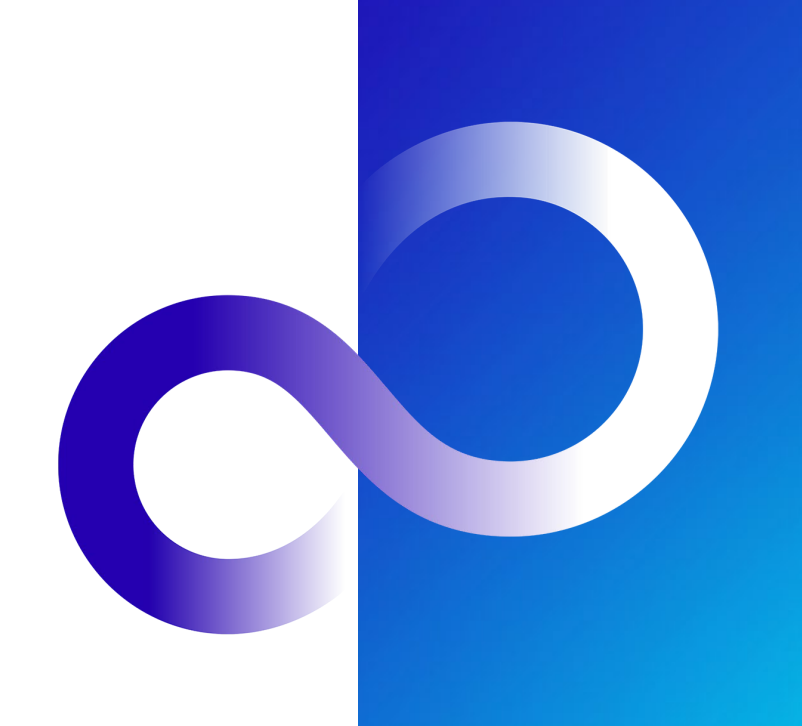

0 © 2012-2023 Fujitsu Limited

### **はじめに**

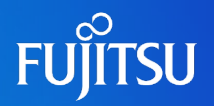

本書の読み方

#### ■本書の内容

- Oracle Solaris環境で利用できるCPUリソースの制限方法を紹介しています。
- アプリケーションのCPUライセンス形態(利用CPU単位での課金)の検討などにご 利用ください。
- •本書はOracle Solaris 11環境を前提に記載しています。
- 留意事項
	- •本書では Oracle Solaris を Solaris と記載することがあります。
	- •本書では Oracle Solaris ゾーンを ゾーン、non-global zone と記載することがあり ます。
- ドキュメントの位置付け

本書の位置付けです。

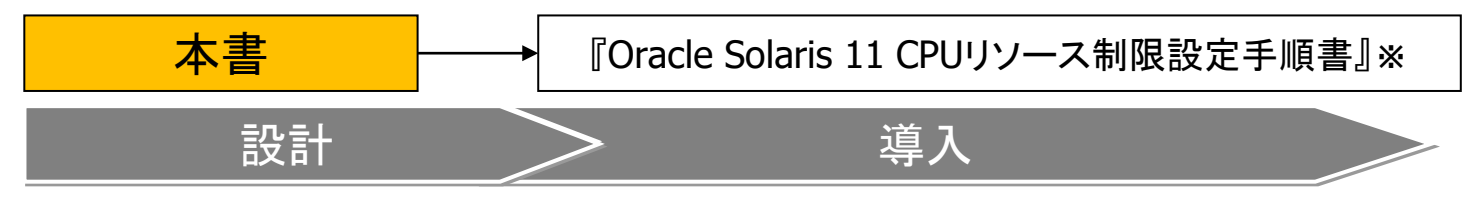

※具体的な設定手順については、こちらを参照してください。

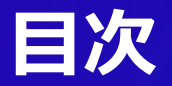

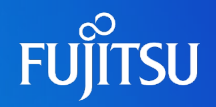

### ■ はじめに

- Oracle Solaris のCPUリソース制御の概要
- ■CPUリソース制限の設定と確認方法
- ■<参考>Oracle Solarisのプロジェクトについて

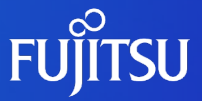

### **Oracle Solaris のCPUリソース制御の概要**

■ CPUリソース制御方法の分類 ■ OS環境のプロセス管理 ■ OS環境でのCPUリソース制限 ■ 各CPUリソース制御方式の特長

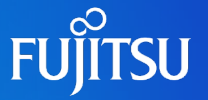

#### ■ SPARC Enterprise/Solaris で実現可能なCPUリソースの制限方法

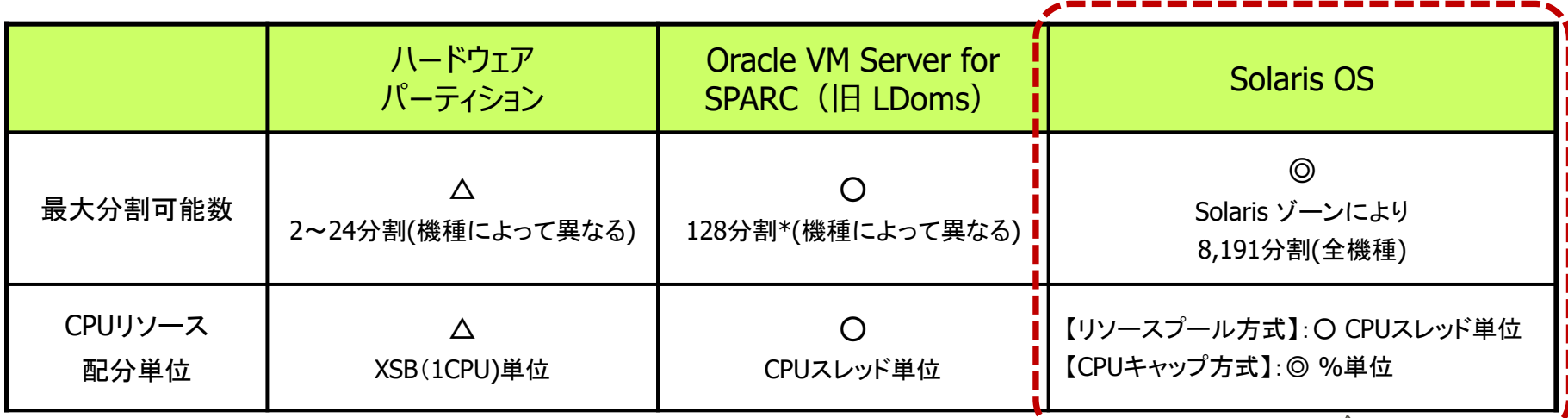

Solaris OSでは、標準機能のリソースプールやCPUキャップ機能を 利用してアプリケーションが利用するCPUリソースを制限することが 可能です。

本書での 記載範囲

本書では、Solaris OS環境上で実現可能なCPUリソースの分割方法について記載して いますが、ハードウェアパーティションやOracle VM Server for SPARCと組み合わせて 実現することも可能です。

\* 1個の制御ドメイン+127個のゲストドメインを構築可能

### **OS環境のプロセス管理**

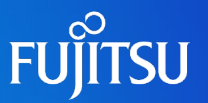

#### アプリケーション(プロセス)の動作環境

Solaris環境で実行されるプロセスは、ゾーンまたはプロジェクトの単位で管理されて います。

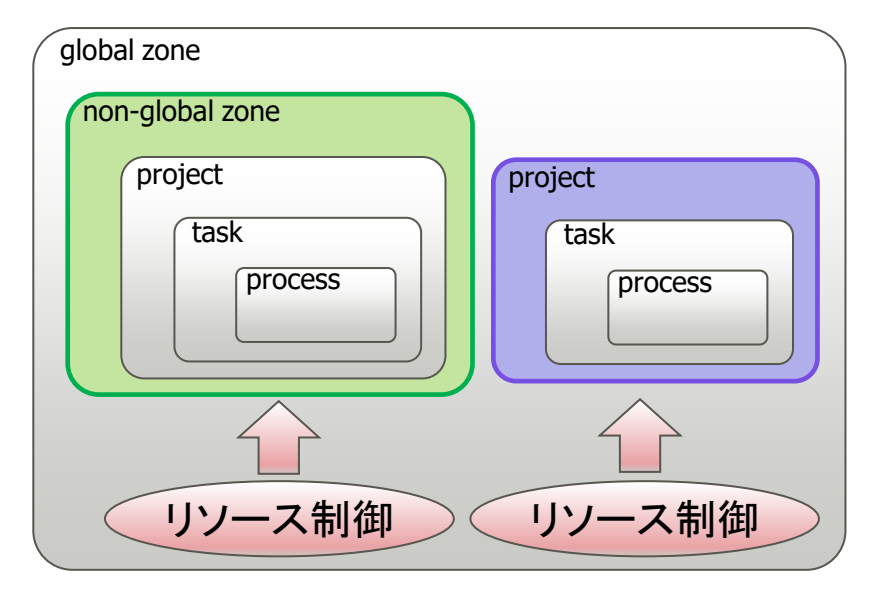

・ゾーンやプロジェクトは、Solaris上で実行される複数の プロセスを纏めて管理する単位です。これらの単位でプ ロセスの管理(リソース制限)が可能となります。

・ゾーンが構成されている環境ではゾーン単位、ゾーン が構成されていない環境ではプロジェクト単位が最上位 の管理単位となります。

Solaris環境のCPUリソース制御は、最上位の単位であるゾーン(non-global zone) またはプロジェクト(project)に対して実行が可能です。 ゾーンやプロジェクトのCPUリソース制御方法として、リソースプール機能またはCPU キャップ機能を利用します。

### **OS環境でのCPUリソース制限**

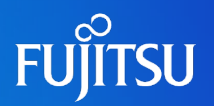

#### ■ リソースプール方式

CPUリソースを纏めたリソースプールをゾーンまたはプロジェクトに結び付ける方式。

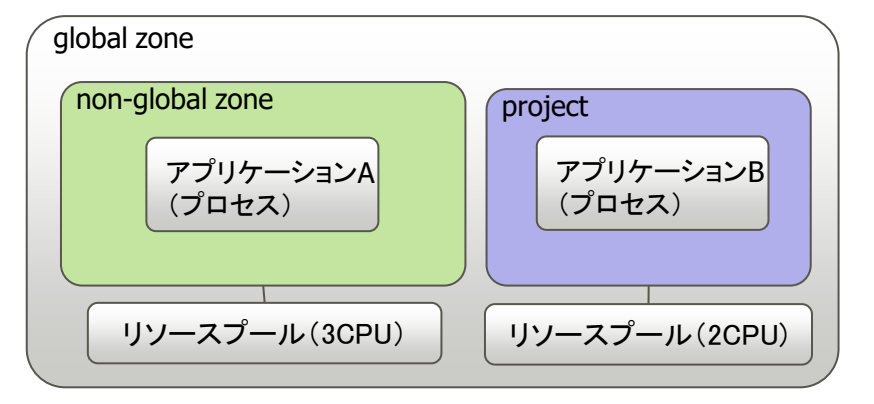

例)ゾーン上のアプリケーションAに3CPU、global zone 上のアプリケーションBに2CPUのリソースを割り当て。

利用可能なCPUリソース アプリケーションA : 3CPU アプリケーションB : 2CPU

■ CPUキャップ方式

ゾーンまたはプロジェクトが利用可能なCPUの利用率を設定する方式。

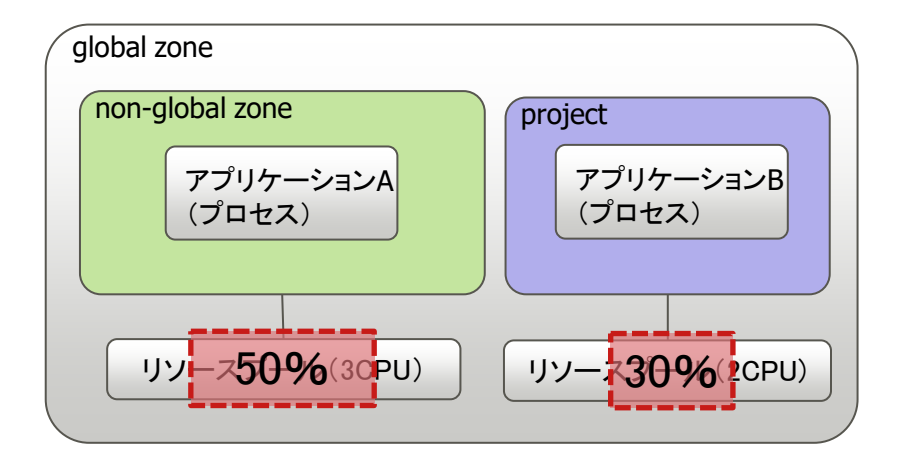

例)ゾーン上のアプリケーションAに3CPU、global zone 上のアプリケーションBに2CPUのリソースを割り当て、それ ぞれに50%、30%のCPUキャップを設定。

利用可能なCPUリソース アプリケーションA : 3CPU × 0.5 = 1.5CPU アプリケーション<sup>B</sup> : 2CPU <sup>×</sup> 0.3 <sup>=</sup> 0.6CPU 50% 30%

### **各CPUリソース制限方式の特長**

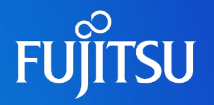

リソースプール方式 **CPU**キャップ方式

• 事前にリソースプールを構成して、ゾーンorプロジェクトの パラメーターにリソースプールを指定する。

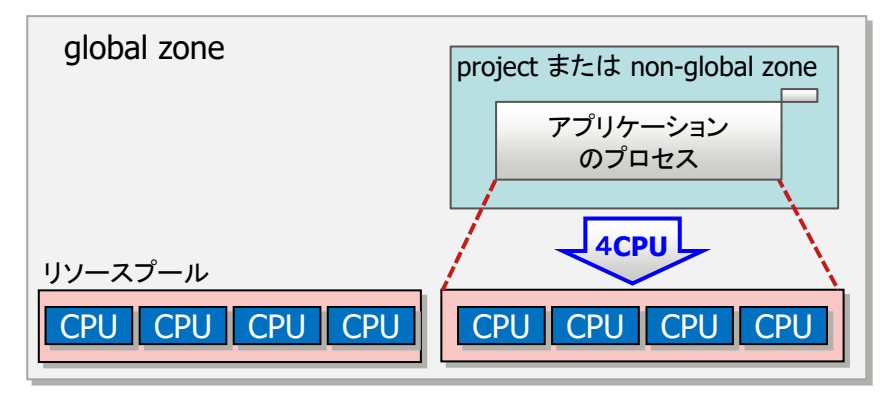

- ゾーンまたはプロジェクトから利用可能なCPUリソースはリソース プール内のCPUのみとなる。
- global zoneのCPUリソースとは別リソースとして確保されます。

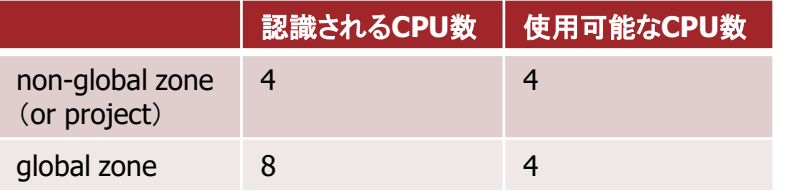

• ゾーンorプロジェクトのパラメーターにCPUキャップ値(CPU 最大使用量)を指定する。

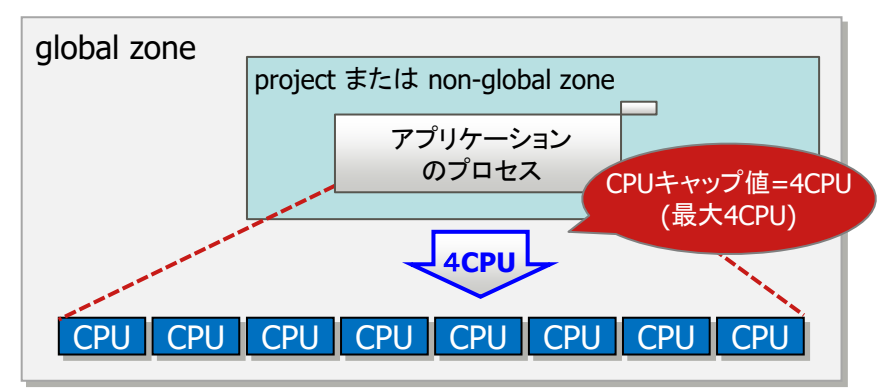

- ゾーンまたはプロジェクトから使用可能なCPUリソースは CPUキャップ値が上限となる。
- (リソースプールを指定しない場合)global zoneのCPUリ ソースを共有します。

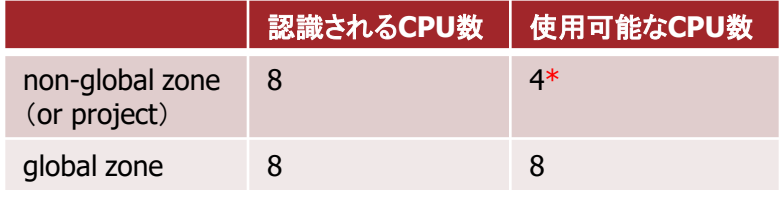

- \* 物理的なCPU数ではなく、利用率としての4CPU分
- ・CPUリソースを占有したい場合 ⇒ リソースプール方式 ・CPUリソースの上限を設定したい場合 ⇒ CPUキャップ方式

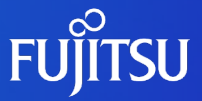

### **CPUリソース制限の設定と確認方法**

■ リソースプールの設定 ■ リソースプールの確認 ■ CPUキャップの設定 ■ CPUキャップの確認

## **リソースプールの設定**

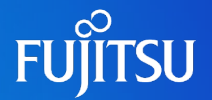

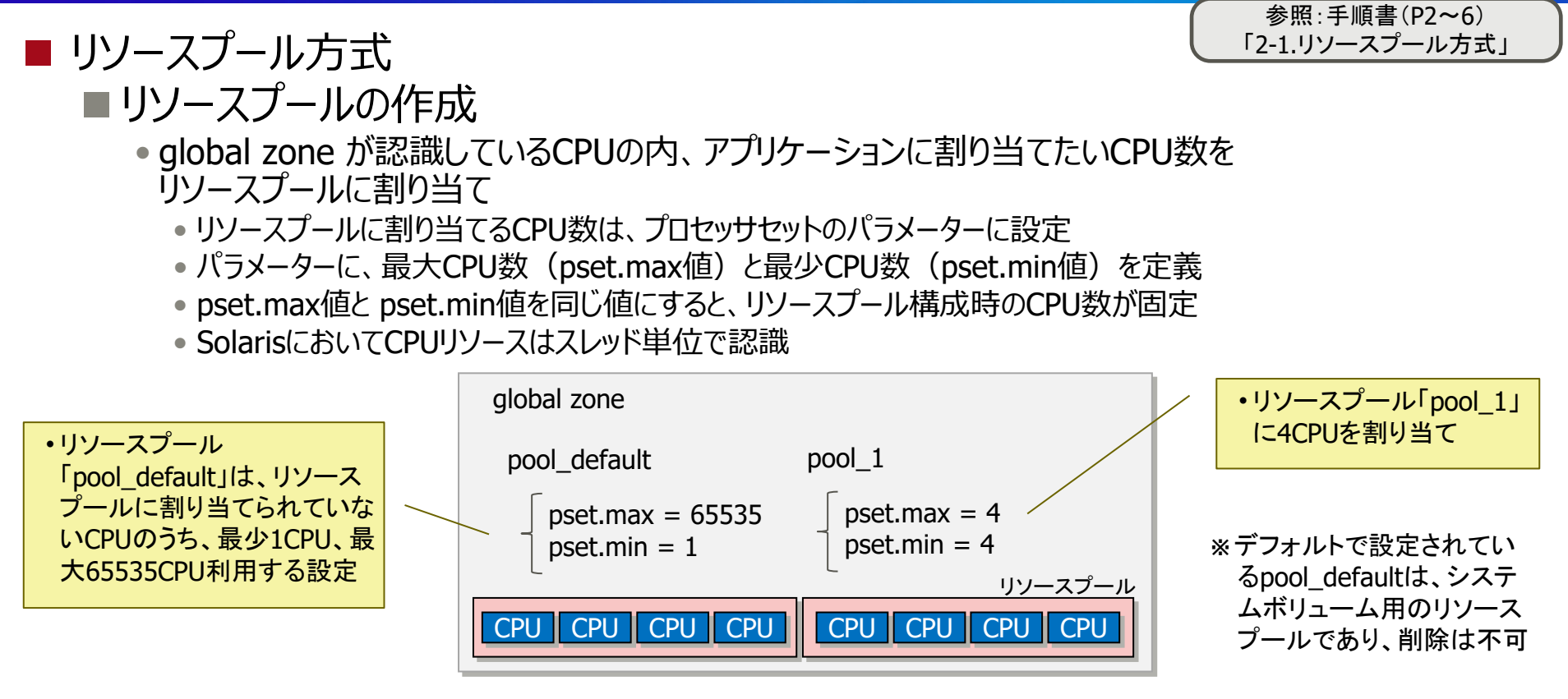

■ アプリケーションが動作する環境 (global zone または non-global zone) に応じて リソースプールを指定

• アプリケーションの動作する環境が

• global zoneの場合 ■プロジェクトに設定 (例.project.pool=pool\_1)

• non-global zoneの場合 non-global zoneに設定 (例.set pool=pool\_1)

機種によって1コアあたりのスレッド数が異なるため、CPU数の設定に注意してください。

# **リソースプールの確認**

 $24542$  pool 1

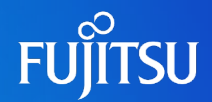

#### ■ リソースプールの確認コマンド

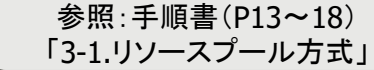

• リソースプールのCPU数の確認 [poolstat(1M)]

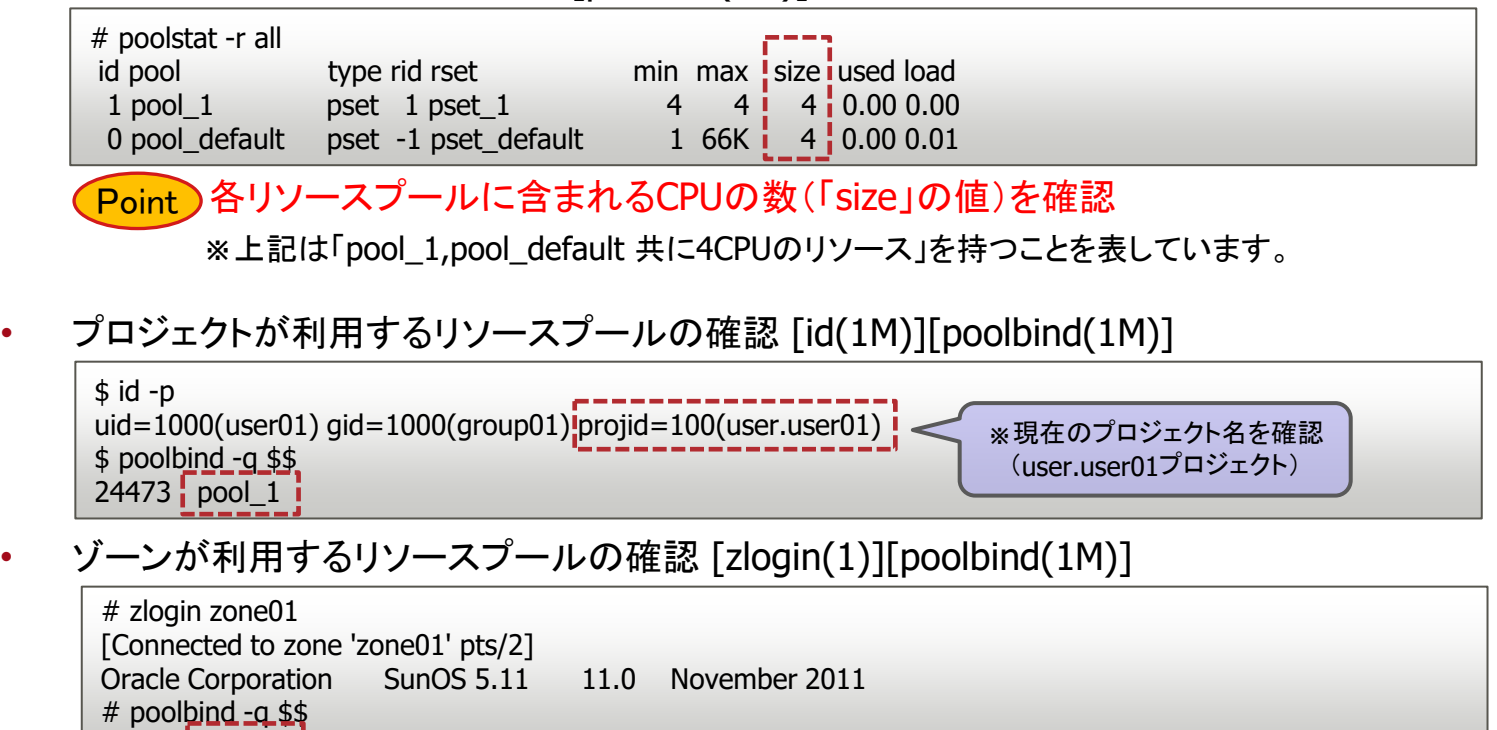

実行中のプロセスが利用しているリソースプールを確認(「\$\$」指定でログインプロセス) 「\$\$」の代りに確認対象のプロジェクトが実行している任意のプロセスIDを指定することも可能。 ※上記は「プロジェクト、ゾーンがpool\_1を利用している」ことを表しています。 Point

上記は、OS稼働状態での確認方法です。設定ファイルの確認は下記を参照ください。 「Oracle Solaris 11 CPUリソース制限設定手順書」

### **CPUキャップの設定**

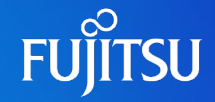

参照:手順書(P7~12) 「2-2.CPUキャップ方式」

#### ■ CPUキャップ方式

- cpu-capパラメーターの設定
	- アプリケーションが動作する環境に応じて、cpu-capパラメーターを設定する。
	- リソースプールと組み合わせて設定も可能。
	- アプリケーションの動作する環境が、
		- global zoneの場合レプロジェクトに設定(例. project.cpu-cap=(privileged,400,deny))
		- non-global zoneの場合■>non-global zoneに設定(例.set ncpus=4)

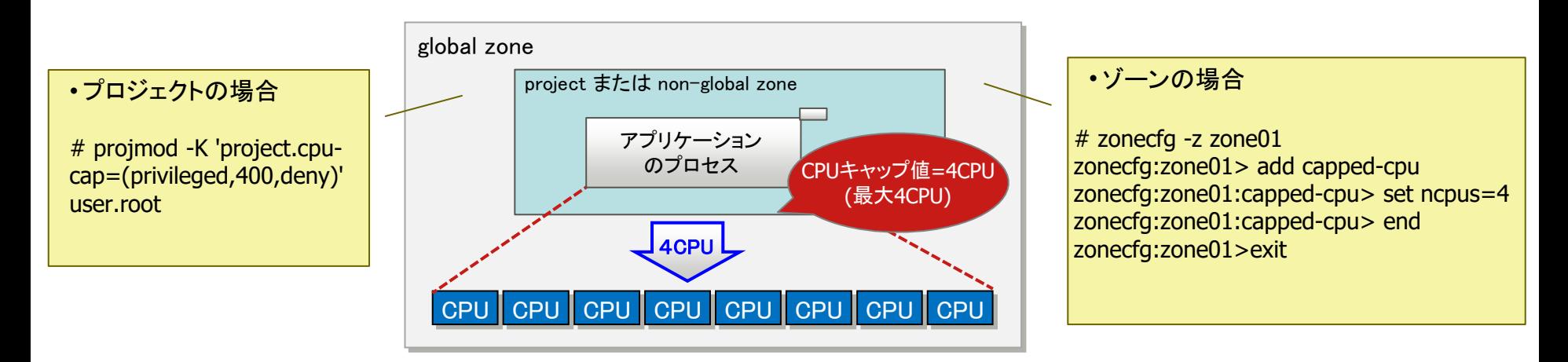

CPUライセンスがコア単位の場合は、機種によって1コアあたりのスレッド数が異なる ため、設定値に注意してください。

# **CPUキャップの確認**

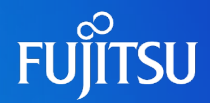

#### ■ CPUキャップの確認コマンド

参照:手順書(P19~21) 「3-2.CPUキャップ方式」

• プロジェクトに設定されたCPUキャップ値の確認 [prctl(1)]

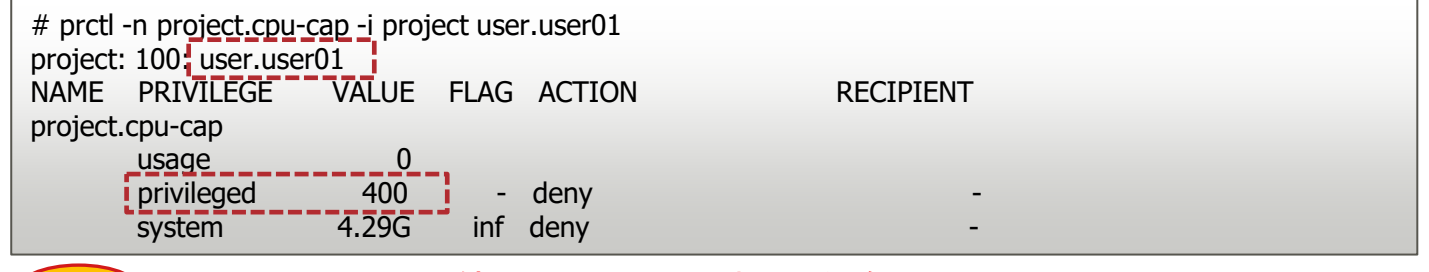

#### <mark>Point)privilegedのVALUE値 (1CPU=100で表示)を確認</mark>

※上記は「user.user01プロジェクトのCPUリソース上限が4CPU」を表しています。

• ゾーンに設定されたCPUキャップ値の確認 [prctl(1)]

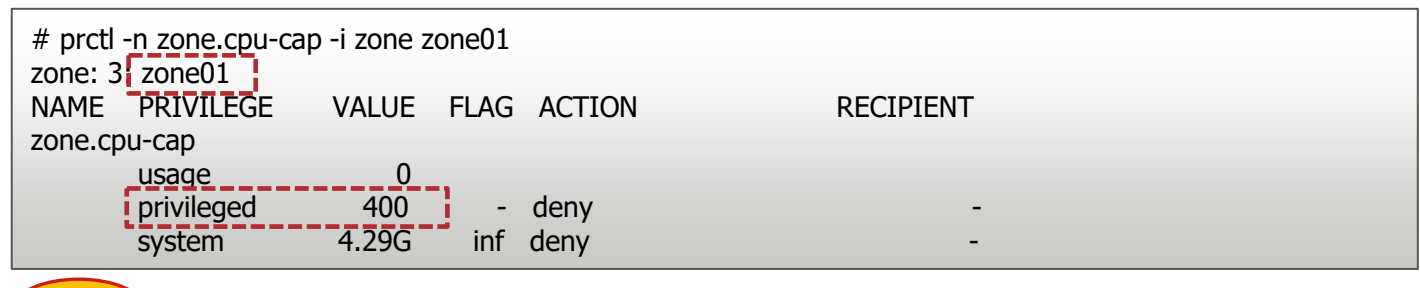

<mark>Point</mark>)privilegedのVALUE値 (1CPU=100で表示)を確認

※上記は「zone01のCPUリソースの上限が4CPU」を表しています。

上記は、OS稼働状態での確認方法です。設定ファイルの確認は下記を参照ください。 「Oracle Solaris 11 CPUリソース制限設定手順書」

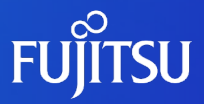

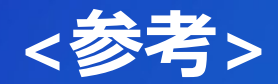

#### ■ Oracle Solaris のプロジェクトについて

## **Oracle Solaris のプロジェクトについて**

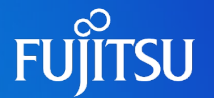

#### ■ プロジェクトを利用してゾーンと同様に、その環境内で実行されるプロセスに対して共通の資源 パラメーターを設定することが可能となります。

・プロジェクトは、project データベース(/etc/project)によって構成されます。

・資源パラメーターは、project データベースエントリの最後のフィールドで設定します。

・アプリケーションに紐付ける場合は、実行プロセスが属するプロジェクトに設定する 必要があります。

《設定例(/etc/projectファイル)》

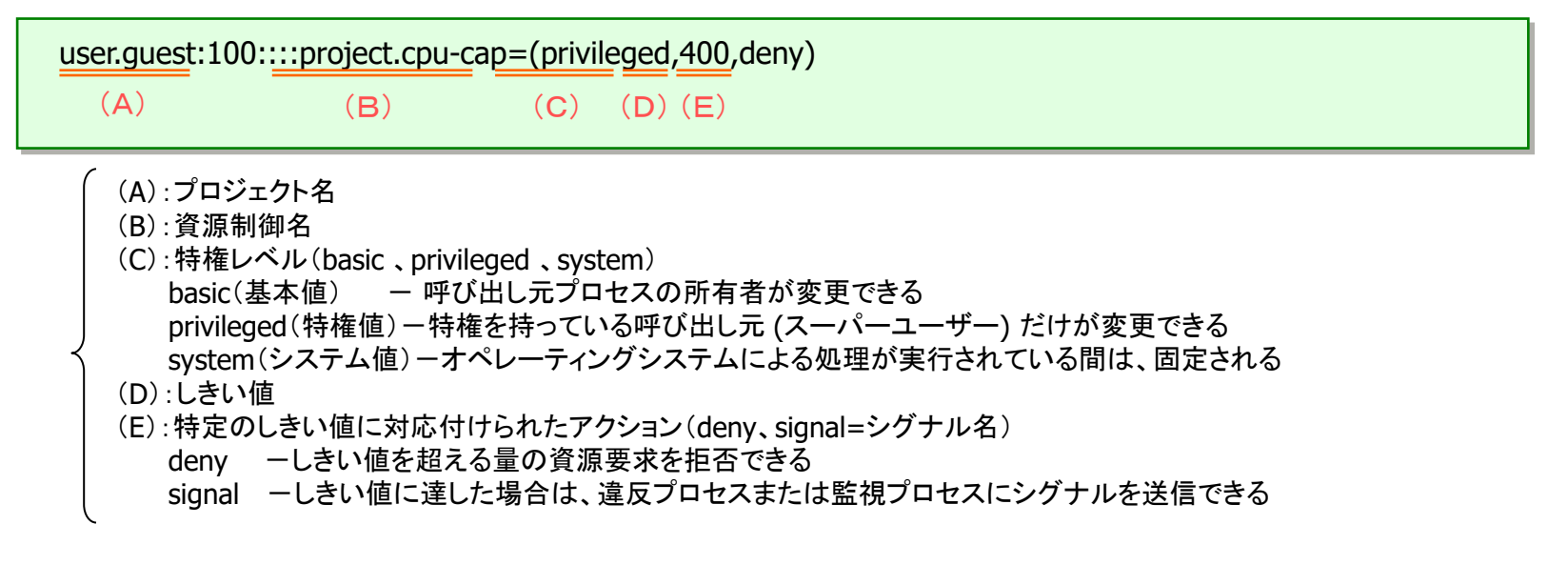

・特にマニュアル等に指示がない場合は、特権レベルに privileged、アクションに deny を設定してください。 ・/etc/projectファイルの編集は直接ファイル編集しても有効になりますが、オペミスを防ぐためコマンド (project(1)、projadd(1M),projmod(1M))による編集を推奨します。

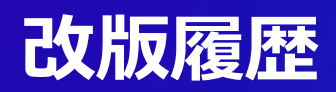

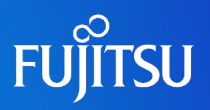

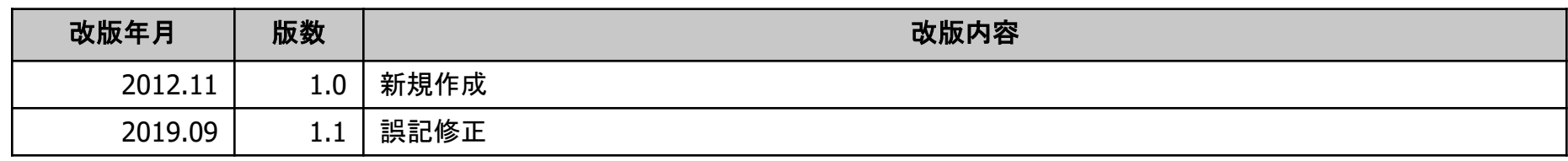

### **商標について**

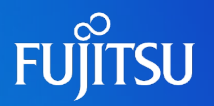

#### 使用条件

- 著作権・商標権・その他の知的財産権について コンテンツ(文書・画像・音声等)は、著作権・商標権・その他の知的財産権で保護されていま す。本コンテンツは、個人的に使用する範囲でプリントアウトまたはダウンロードできます。ただ し、これ以外の利用(ご自分のページへの再利用や他のサーバへのアップロード等)について は、当社または権利者の許諾が必要となります。
- 保証の制限
	- 本コンテンツについて、当社は、その正確性、商品性、ご利用目的への適合性等に関して保証 するものではなく、そのご利用により生じた損害について、当社は法律上のいかなる責任も負 いかねます。本コンテンツは、予告なく変更・廃止されることがあります。

#### 商標

- UNIXは、米国およびその他の国におけるオープン・グループの登録商標です。
- SPARC Enterprise、SPARC64、SPARC64ロゴ、およびすべてのSPARC商標は、米国SPARC International, Inc.のライセンスを受けて使用している、同社の米国およびその他の国におけ る商標または登録商標です。
- OracleとJavaは、Oracle Corporation およびその子会社、関連会社の米国およびその他の国 における登録商標です。
- その他各種製品名は、各社の製品名称、商標または登録商標です。

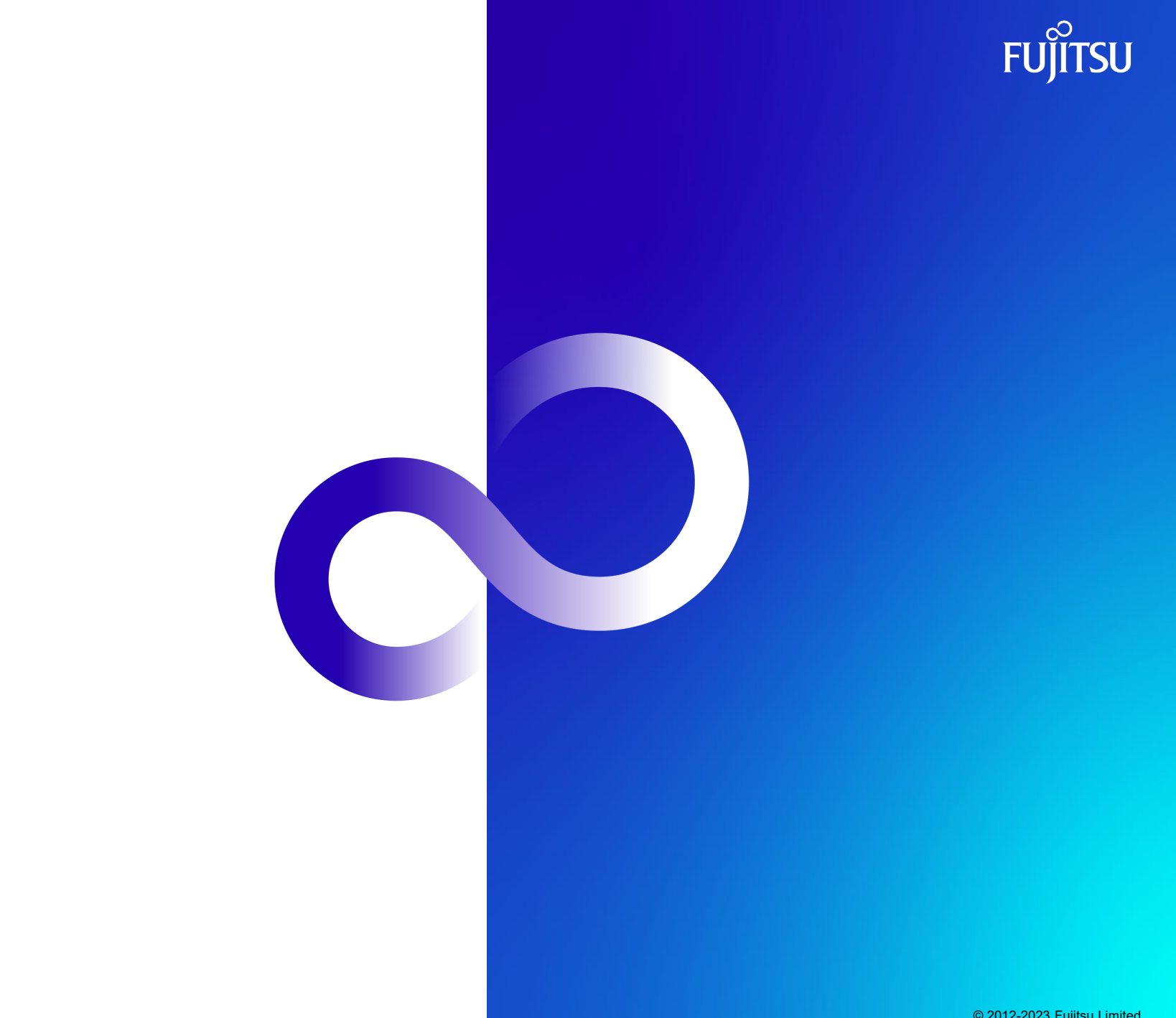